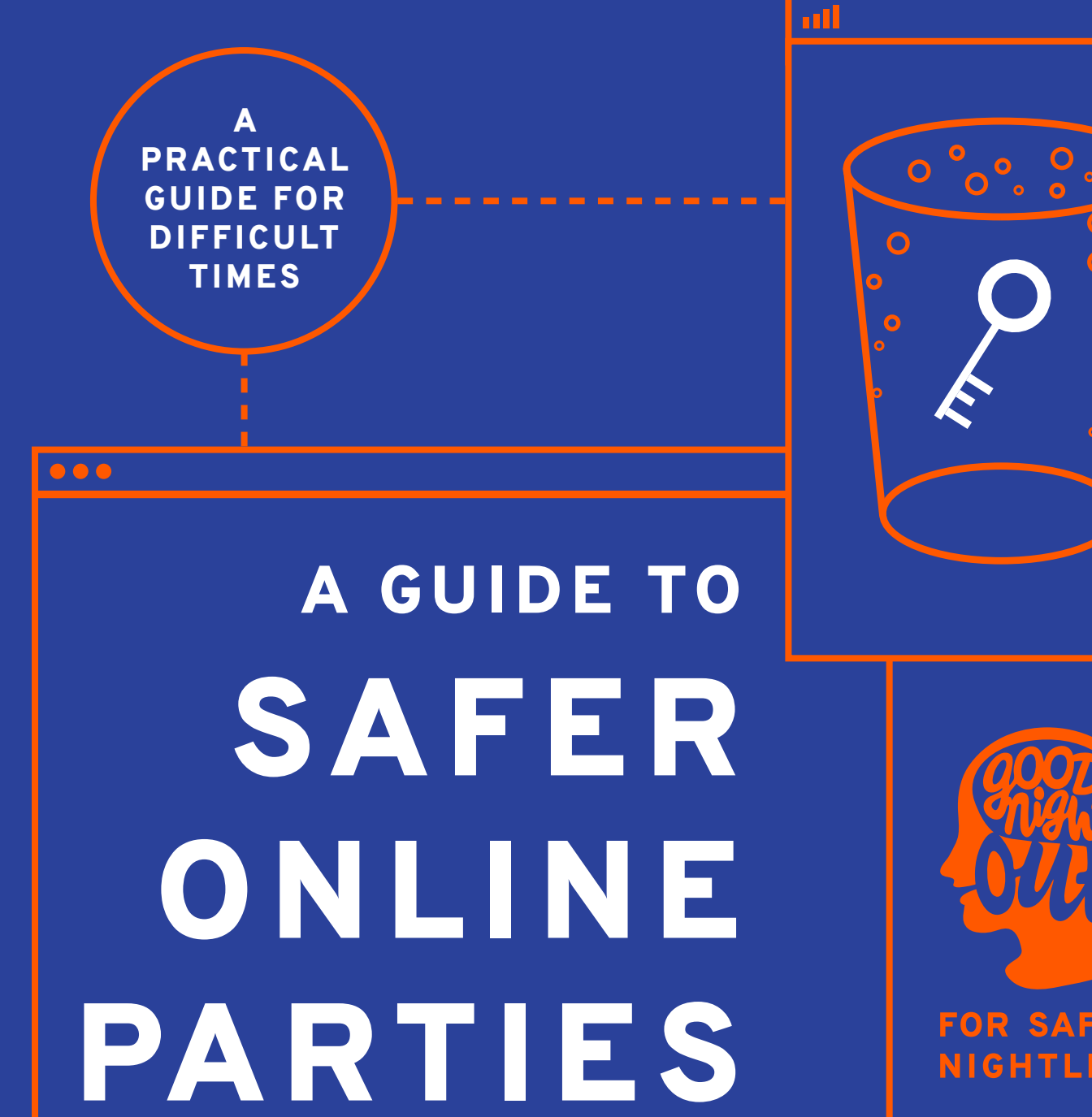

**FOR SAFER NIGHTLIFE** 

# A GUIDE TO SAFER ONLINE PARTIES

**When planning any online party, from pub quiz to dance-off, the safety and security of the space you are creating is important to ensure everyone has a good experience. We know that events are being targeted by trolls sharing content designed to cause harm, and we want to help you challenge that.**

Here's how to set up safer online social and party spaces.

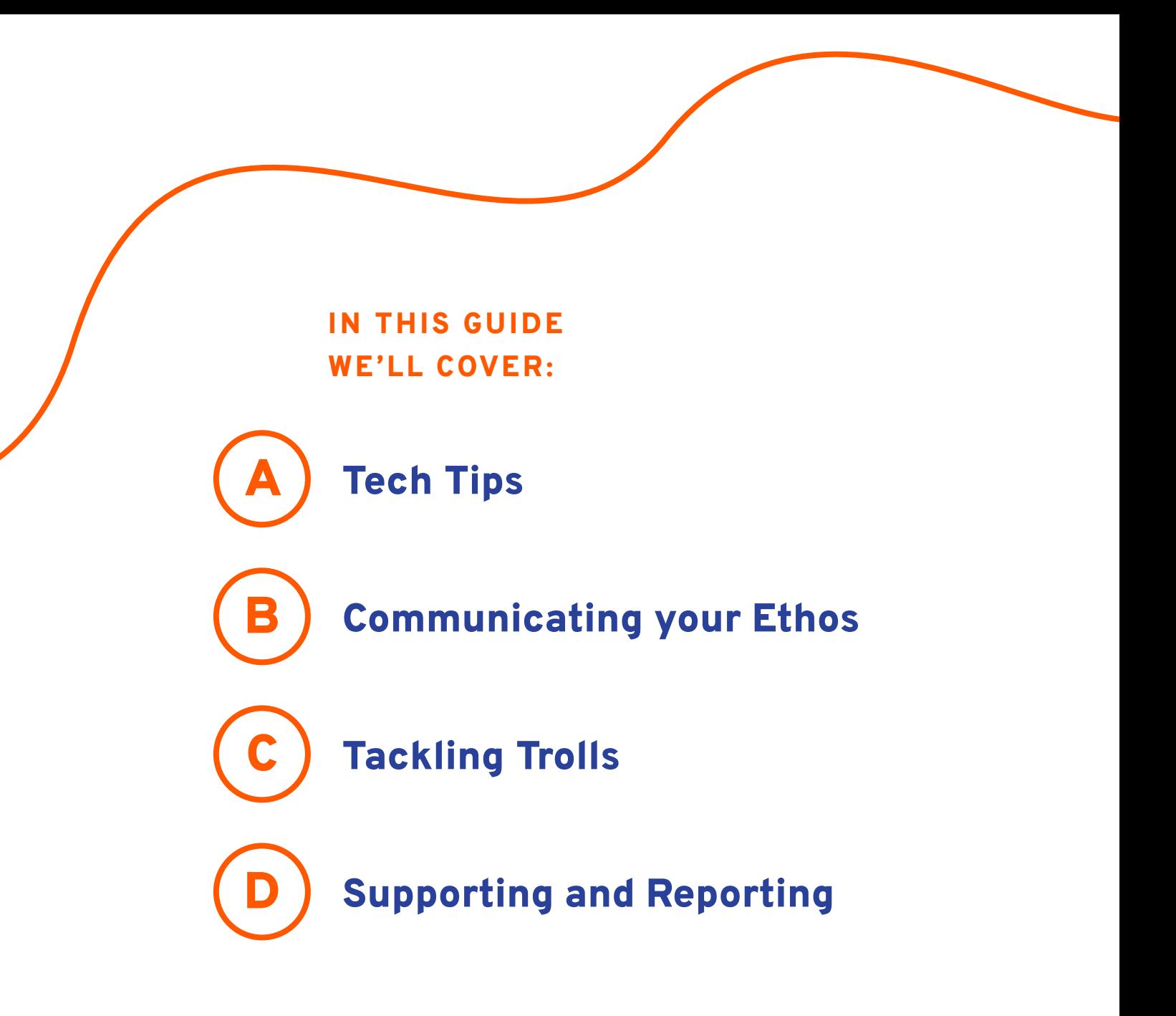

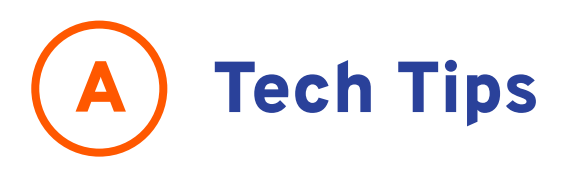

### 1 Use a Unique ID

**If using Zoom, choose 'generate ID automatically.' This lets you change settings for each meeting. Never use your personal ID, as this is like a never-ending meeting that any trolls can use each time.** 

### 2 Use a password

**Zoom now requires a password for anyone joining with the meeting ID but no link. To avoid being targeted, your password should not be posted anywhere public! Distribute it through private channels.** 

### 3 Create a waiting room

**Choose how many people you let in at a time, and whether to admit names you don't recognise! When party goers arrive, they'll see a 'waiting room' screen and the host can let people in.** 

# 4 Turn off screen-sharing

**You can disable this feature for everyone except hosts so that trolls cannot exploit it. Do this before or during the party in** *Advanced sharing settings***.**

### 5 Lock once you've started

**Yes, it's great to be fashionably late, but when it comes to Zoom parties, on time is safest. Cut off any uninvited guests by locking the "club" doors after a certain time point. Access this feature once you're up and running in** *Participants > More > Lock meeting***.**

### 6 Turn off DMs

**While this is definitely a fun feature of Zoom, it is unfortunately open to abuse. You can remove this option altogether in** *Admin > Account Settings > Disable Private Cha***t when logged in via your browser. If you leave them on, remind party goers they can personally block people themselves and can send the names of anyone harassing them directly to a moderator for removal. Remember, the chat log (including all DMs) is visible to the host after the call.** 

### 7 Block Gifs and File-sharing

**Everyone loves a gif-react, right? Not when it's inappropriate or hateful. The file-sharing option can also be exploited by trolls to spread viruses and disturbing material. To disable either setting for your party goers, head to** *Admin > IM Management > IM Settings* **when logged in via your browser.**

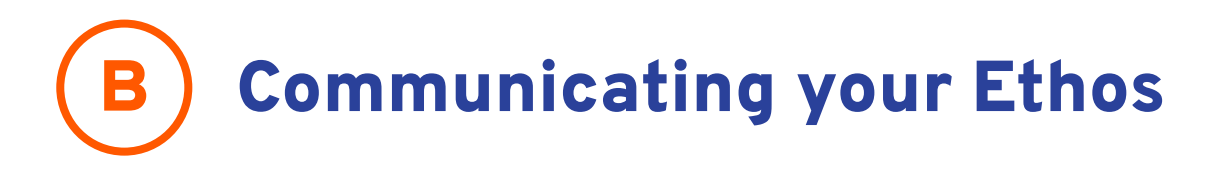

# 1 Publish your party policy

**Ensure this is shared on any event pages. If you want to get really slick, have a co-host join the call with your safer spaces guidance as their virtual background. The guidance remains on screen for all to see. Contact us if you'd like a template for this.**

### 2 Assign moderators as co-hosts

**Some of your crew should act as party monitors. These moderators will need co-hosts privileges. Enable this Zoom feature in** *Admin > Account Settings > In Meeting* **when logged in via your browser. Ensure their username makes it clear they are a co-host (or go low tech and stick a sign up on the wall behind them!) They will monitor the chat and video, quickly remove any trolls and provide support and signposts via DM.**

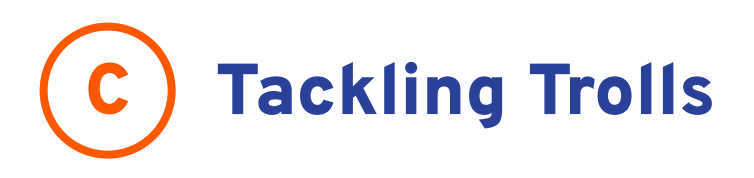

### 1 Removing zoombombers and trolls

**If someone is sharing images or targeting people or exposing themselves inappropriately, the safest bet is for the host or co-hosts (Party monitors) to kick them out of the call immediately. Trolls are often looking for a reaction they can screenshot for clout, so calmly and swiftly removing them may be safer than engaging in dialogue. There is also the option to put them on hold or turn off their camera first. A host or co-host can do this by navigating to** *Participants > Name > Remove***.**

### 2 Keep a Record

**Keep a record of what the troll said or did before they were removed, and the alias they used. This can help build a picture of incidents, identify patterns and potentially trace the source of a coordinated attack. Zoom provides stats including IP addresses of all participants after your call. Remember, the chat log (including all DMs) is visible to the host after the call too!**

# **Supporting and Reporting**

**Being trolled in an online space can be just as distressing as IRL harassment and it is just as unacceptable. These incidents can impact our mental health and wellbeing, so as a party organiser there are steps you can take to support those who have been affected.**

### 1 Acknowledge what has happened

**Apologise and communicate that trolls are being removed. Encourage party goers not to 'flood' the chat to help moderators identify and remove trolls faster. Remind them that it's okay to take a time out at any point.**

# 2 Offer support

**Check in with everyone in the chat and remind everyone of the assigned Party Monitors available for support over DM. If you need to send a partywide message out without stopping the music, you could use chat or a virtual background image. If needed, engage back-up mode (e.g. moving to a different platform.)** 

### 3 Debrief with your team

**It's always a good idea to check in with your DJs, hosts and moderators afterwards. What worked and didn't work? If a serious or prolonged incident of trolling took place, set aside time the following afternoon to debrief and feedback.**

### 4 Share a list of support services

**Offer support signposts to attendees at the end of the party if they were targeted, via a mailing list or DM if requested. We've suggested some below:**

### The Outside Project's Online Community Centre

**Online harassment can feel isolating, especially if you're currently isolating. You're not alone! Visit the centre for a chat here:**

[sites.google.com/view/lgbtiqvirtual](https://sites.google.com/view/lgbtiqvirtual)

### Report Harmful Content Online

**You can make an independent report about any disturbing content through the UK Safer Internet Centre's Report Harmful Content Online tool. They will follow up with you within 72 hours with further advice and support.**

### Switchboard LGBTQ+ Helpline

**Confidential and friendly support on any issue run by and for LGBTQ+ people including online chat**

0300 330 0630 **(10am–10pm every day)**

[switchboard.lgbt](https://switchboard.lgbt/)

#### Heartmob

**Anyone who has experienced online abuse can share their story and get practical advice and support via Heartmob. This is a US based website.**

[iheartmob.org](https://iheartmob.org/)

[reportharmfulcontent.com](https://reportharmfulcontent.com/)

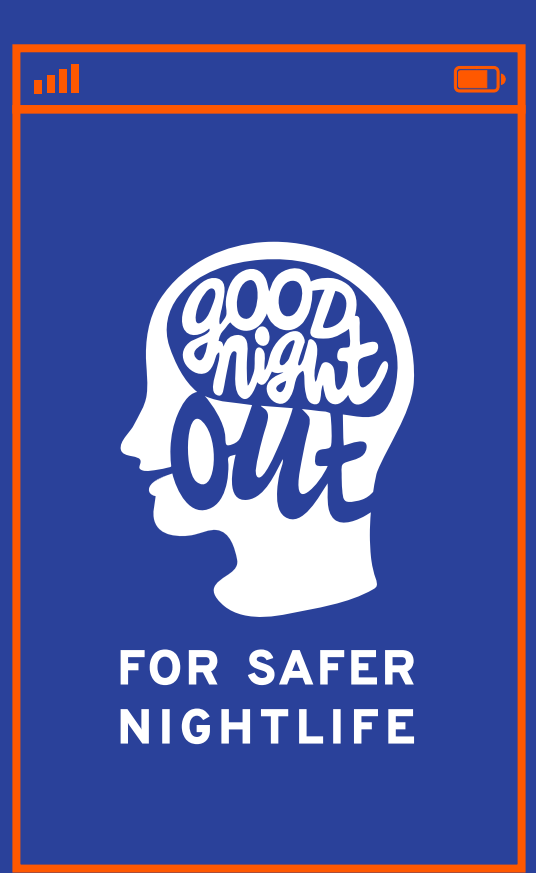

### TALK TO US

- $\bigoplus$ **[goodnightoutcampaign.org](http://www.goodnightoutcampaign.org/)**  $\overline{f}$ **[goodnightoutcampaign](https://www.facebook.com/goodnightoutcampaign)**  $\circledcirc$ **[@goodnightoutcampaign](https://www.instagram.com/goodnightoutcampaign/)**
	- **[@\\_goodnightout](https://twitter.com/_goodnightout)**